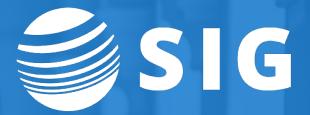

## Running Banner ERP on Kubernetes Technical Deep Dive

**Gabriel Tocci** 

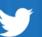

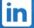

## SIG Introduction

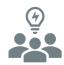

#### **Industry Commitment**

SIG was established in 1987 serving higher education with IT initiatives that enhance services for students, faculty, staff and alumni.

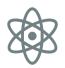

#### **Consulting Continuity**

Powered by more than 100 professionals, with an average tenure of 9.5 years, SIG can provide consulting continuity to keep your goals on task.

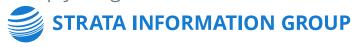

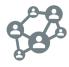

#### Ellucian® Partner

SIG is one of the largest privately held higher education consulting firms in the U.S., and we have been a long-standing partner with Ellucian for many years.

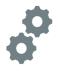

#### Agility to Respond

SIG provides a full lifecycle of services from strategy through managed services, and our ability to move quickly is what we do best. We can respond to uncertainty with flexibility as new opportunities arise.

More than 100 People

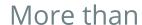

34

Years Serving Higher Education

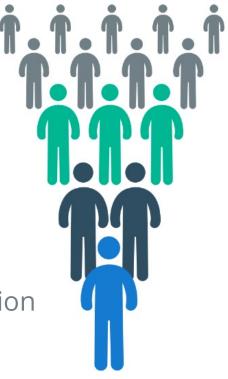

## Presenter

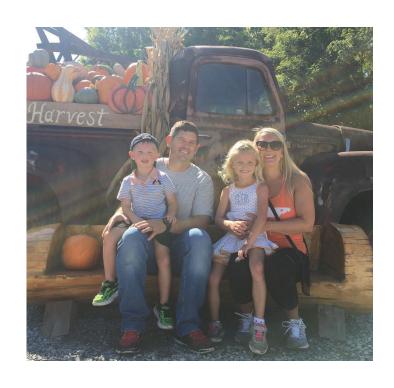

## Gabriel Tocci Sr. Consultant tocci@sigcorp.com

www.gabrieltocci.com

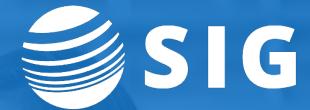

# What is Kubernetes (k8s) How it can help you

## **Container Orchestration**

- Containerization
  - Docker
  - Other Options; Containerd
- Why Containerization
  - Increased Efficiency
    - Compute Resources
    - IT Operations (devops)
      - Automation
      - Codification (gitops)

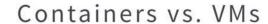

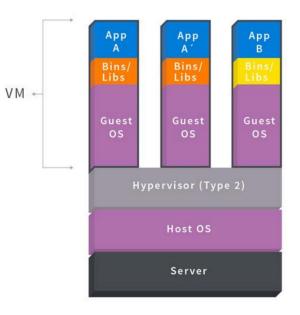

Containers are isolated, but share OS and, where appropriate, bins/libraries

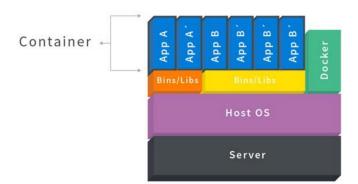

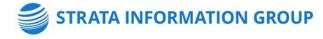

## **Container Orchestration**

- NOT Required for Containerization
- Orchestration
  - Kubernetes: Google -> CNCF
  - Other Options: AWS ECS, Swarm
  - Cloud Managed K8s
    - EKS, AKS, GKE, OKE
    - Managed VMs
    - Managed Storage Volumes
    - Managed Load Balancers
    - Managed Image Repos
    - Managed Git Repos
    - Managed DNS

- OnPrem
  - Kubeadm
  - Gitlab
- Distributions
  - Rancher, Mesos, Openshift, etc

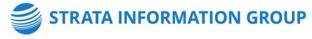

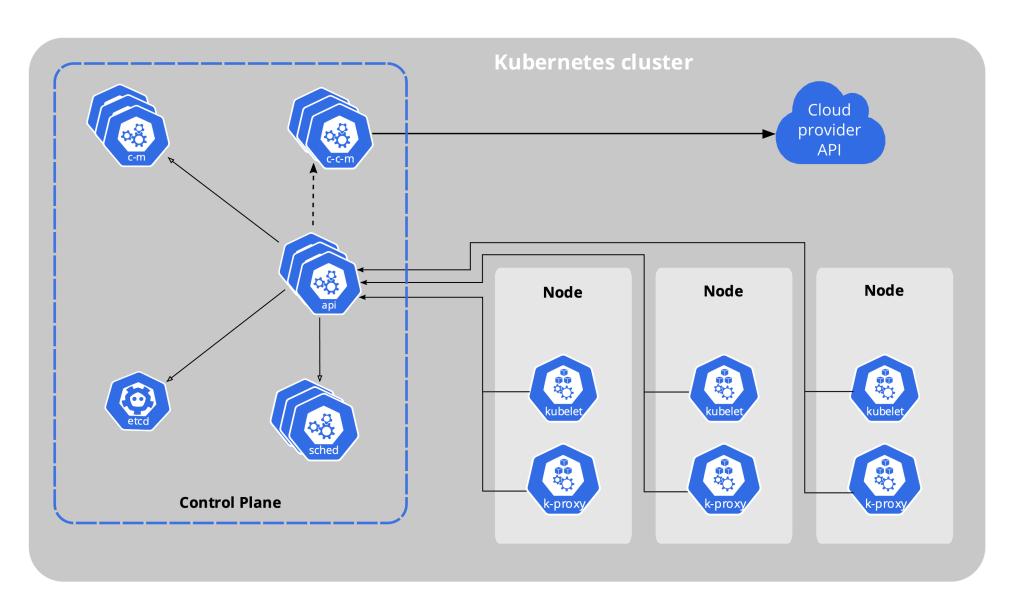

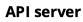

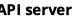

**Cloud controller** 

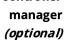

Controller manager

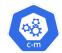

(persistence store)

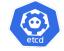

kubelet

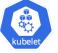

kube-proxy

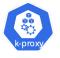

Scheduler

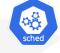

**Control plane** 

Node

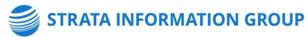

## **Orchestration Platform**

#### **NEEDS**

- Node Management
  - Add / Remove Nodes
- Application Deployment
  - Pulls images from repository and run them
- Ingress / Cluster Networking
- Security
  - Role Based Access Control
  - Secrets Management
- Container Access
  - Bash, logs

#### **WANTS**

- Package Management: Helm
- Resource Monitoring: Prometheus
- Stateful Sets and Persistent Volumes
- Daemon Sets
- Cron Jobs

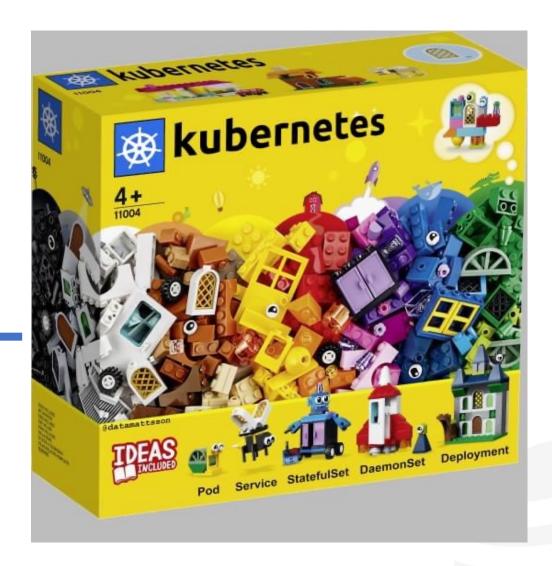

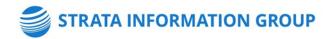

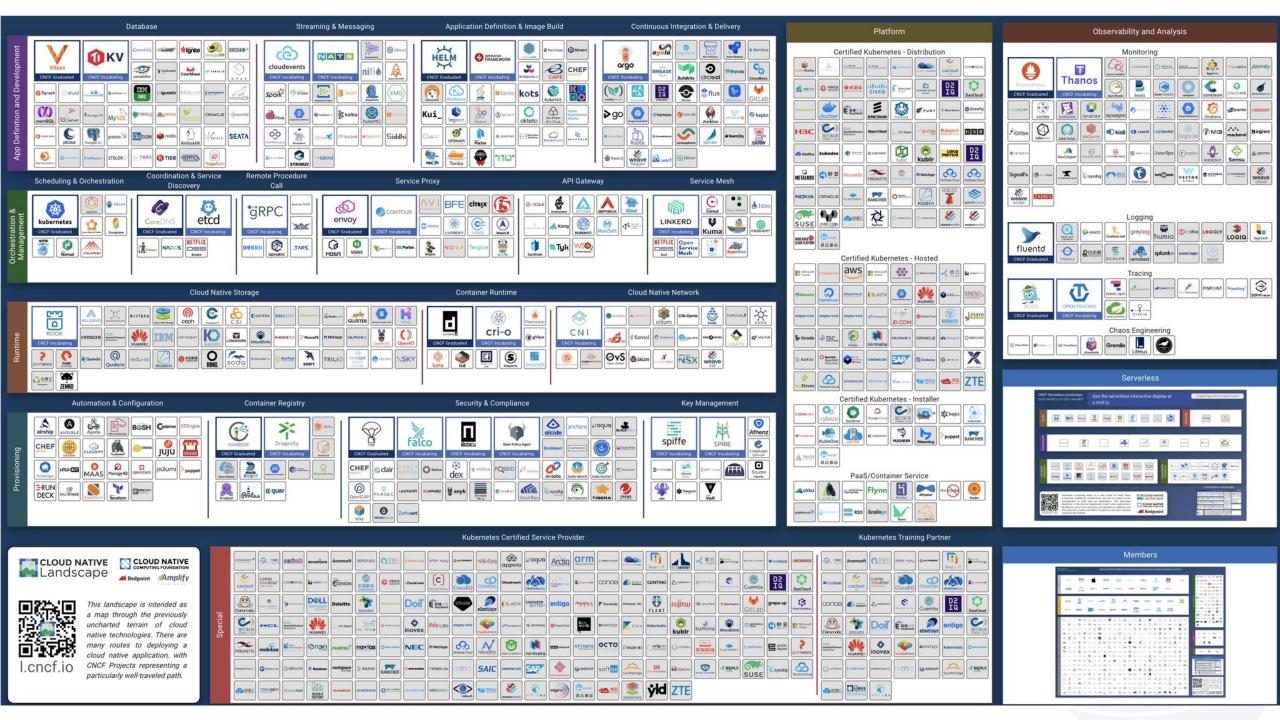

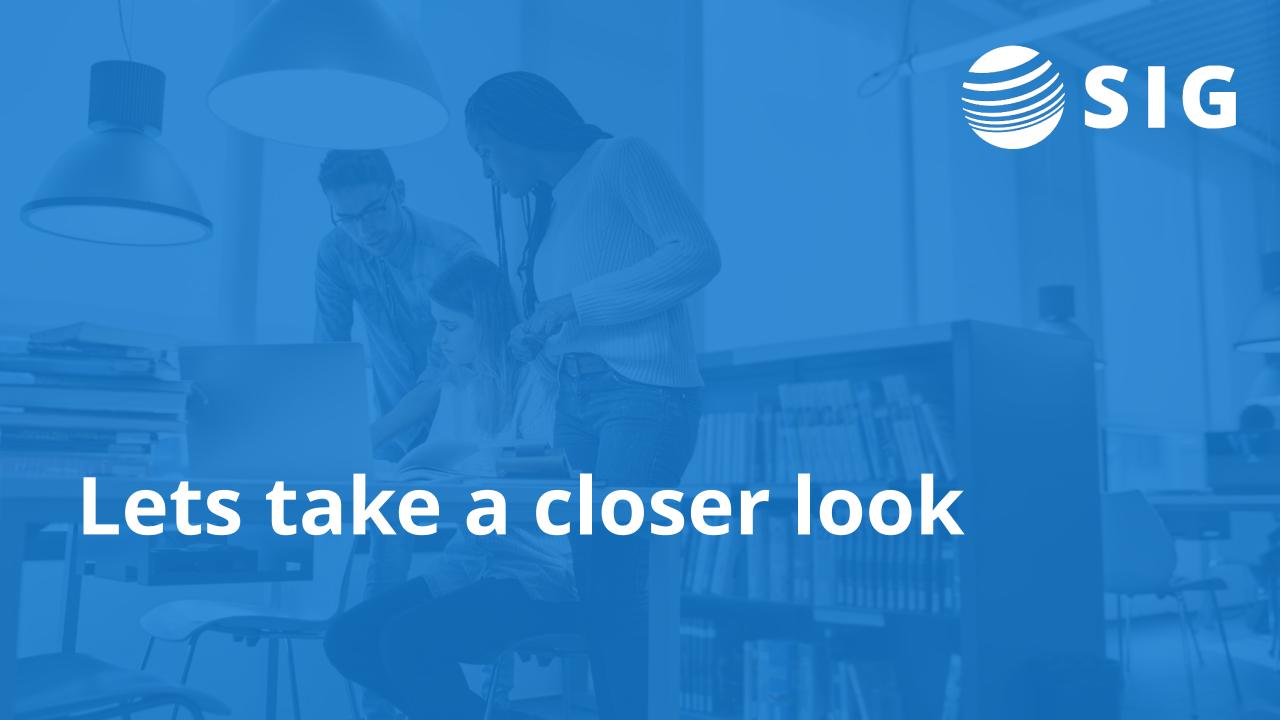

#### **■ Workloads > Deployments**

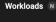

Cron Jobs

Daemon Sets

Jobs Pods

Replica Sets

**Replication Controllers** 

Stateful Sets

#### Service N

Ingresses

Services

#### Config and Storage

Config Maps N

Persistent Volume Claims N

Secrets N

Storage Classes

#### Cluster

**Cluster Role Bindings** 

**Cluster Roles** 

Namespaces

Network Policies N

Nodes

Persistent Volumes

Role Bindings N

Roles N

Service Accounts N

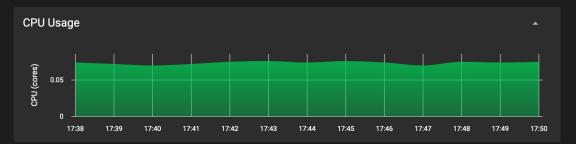

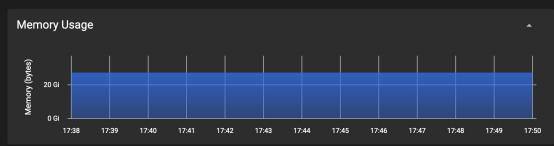

| Dep | loyments |                       |                                                                                                    |                                               |      | Filter             | × | •             |
|-----|----------|-----------------------|----------------------------------------------------------------------------------------------------|-----------------------------------------------|------|--------------------|---|---------------|
|     | Name ↑   | Namespace             | Images                                                                                                    | Labels                                        | Pods | Created            |   |               |
|     |          | applicationnavigator  | us-ashburn-1.ocir.io/idcqwczj5hir/applicationnavigator:3. 3.1                                                               | app: applicationnavigator                     | 1/1  | a month ago        |   | :             |
|     |          | banner-mobileserver   | us-ashburn-1.ocir.io/idcqwczj5hir/banner-mobileserver:5.                                                                    | app: banner-mobileserver                      | 1/1  | 17 days ago        |   | :             |
|     |          | banneraccessmgmt      | us-ashburn-1.ocir.io/idcqwczj5hir/banneraccessmgmt:9. 3.18.0.3-banint                                                       | app: banneraccessmgmt                         | 1/1  | a month ago        |   | :             |
|     |          | banneradmin           | us-ashburn-1.ocir.io/idcqwczj5hir/banneradmin:9.3.25.0.<br>7-banint                                                         | app: banneradmin                              | 1/1  | a month ago        |   | :             |
|     |          | banportals            | us-ashburn-1.ocir.io/idcqwczj5hir/banportals:test                                                                           | app: banportals                               | 1/1  | a month ago        |   | :             |
|     |          | kube-system           | iad.ocir.io/axoxdievda5j/oke-public-coredns@sha256:14c<br>ad471dfe66fb9f9230e1f6df9f454ef7f27b30aaf8d54d67f<br>683870466491 | k8s-app: kube-dns kubernetes.io/name: CoreDNS | 3/3  | a month ago        |   | :             |
|     |          | kubernetes-dashboard  | kubernetesui/metrics-scraper:v1.0.6                                                                                         | k8s-app: dashboard-metrics-scraper            | 1/1  | a month ago        |   | :             |
|     |          | degreeworks           | us-ashburn-1.ocir.io/idcqwczj5hir/degreeworks:5.0.5                                                                         | app: degreeworks-admin                        | 0/0  | 20 days ago        |   | :             |
|     |          | documentmanagementapi | us-ashburn-1.ocir.io/idcqwczj5hir/documentmanagement api:9.1.1.1                                                            | app: documentmanagementapi                    | 1/1  | 21 days ago        |   | :             |
|     |          | employeeselfservice   | us-ashburn-1.ocir.io/idcqwczj5hir/employeeselfservice:9.                                                                    | app: employeeselfservice                      | 1/1  | a month ago        |   | :             |
|     |          |                       |                                                                                                    |                                               |      | 1 – 10 of 25   < < | > | <b>&gt;</b> I |

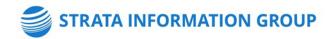

### \$ kubectl get deployments -A

| NAMESPACE                | NAME                                | READY | UP-TO-DATE | AVAILABLE | AGE         |
|--------------------------|-------------------------------------|-------|------------|-----------|-------------|
| applicationnavigator     | applicationnavigator-deployment     | 1/1   | 1          | 1         | 33d         |
| banner-mobileserver      | banner-mobileserver-deployment      | 1/1   | 1          | 1         | 17d         |
| banneraccessmgmt         | banneraccessmgmt-deployment         | 1/1   | 1          | 1         | 33d         |
| banneradmin              | banneradmin-deployment              | 1/1   | 1          | 1         | 33d         |
| banportals               | banportals-deployment               | 1/1   | 1          | 1         | 33d         |
| degreeworks              | degreeworks-deployment              | 0/0   | 0          | 0         | 20d         |
| documentmanagementapi    | documentmanagementapi-deployment    | 1/1   | 1          | 1         | 21d         |
| employeeselfservice      | employeeselfservice-deployment      | 1/1   | 1          | 1         | 33d         |
| ethosapimanagementcenter | ethosapimanagementcenter-deployment | 1/1   | 1          | 1         | 25d         |
| haproxy-controller       | haproxy-ingress                     | 1/1   | 1          | 1         | 34d         |
| haproxy-controller       | ingress-default-backend             | 1/1   | 1          | 1         | 34d         |
| integrationapi           | integrationapi-deployment           | 1/1   | 1          | 1         | 26d         |
| kube-system              | coredns                             | 3/3   | 3          | 3         | 34d         |
| kube-system              | kube-dns-autoscaler                 | 1/1   | 1          | 1         | 34d         |
| kube-system              | kube-state-metrics                  | 1/1   | 1          | 1         | 9d          |
| kube-system              | metrics-server                      | 1/1   | 1          | 1         | 33d         |
| kubernetes-dashboard     | dashboard-metrics-scraper           | 1/1   | 1          | 1         | 33d         |
| kubernetes-dashboard     | kubernetes-dashboard                | 1/1   | 1          | 1         | 33d         |
| lynx                     | lynx-deployment                     | 1/1   | 1          | 1         | 17d         |
| pci                      | pci-deployment                      | 1/1   | 1          | 1         | 21d         |
| ssb                      | ssb-deployment                      | 1/1   | 1          | 1         | 33 <b>d</b> |
| ssomanager               | ssomanager-deployment               | 2/2   | 2          | 2         | 33d         |
| studentadvisorssb        | studentadvisorssb-deployment        | 1/1   | 1          | 1         | 33d         |
| studentapi               | studentapi-deployment               | 1/1   | 1          | 1         | 25d         |
| touchnet                 | touchnet-deployment                 | 1/1   | 1          | 1         | 21d         |

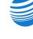

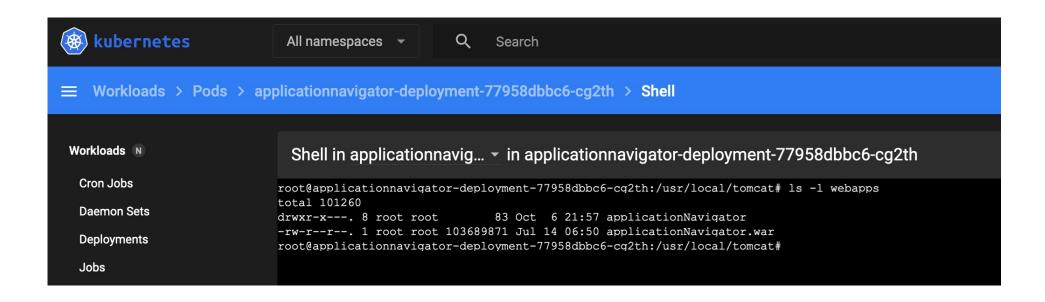

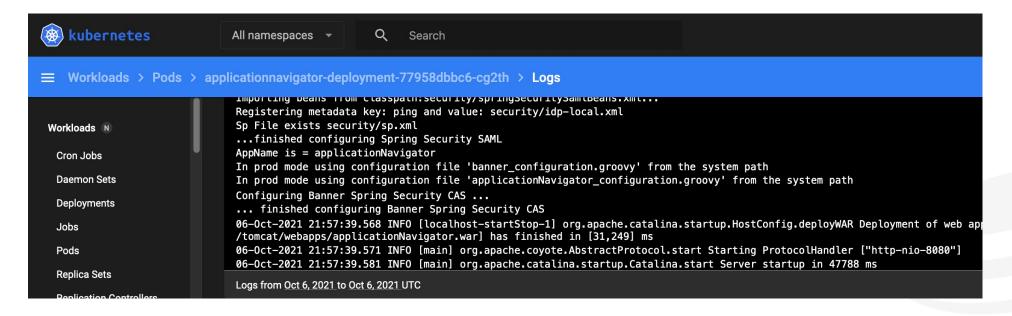

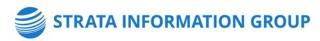

```
$ kubectl exec --stdin --tty applicationnavigator-
df94cb47-r2gkq -- /bin/bash

$ kubectl logs applicationnavigator-df94cb47-r2gkq

$ scale -n applicationnavigator deployment
applicationnavigator-deployment --replicas=3

$ kubectl apply -f .
```

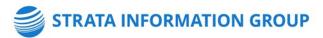

```
apiVersion: apps/v1
     kind: Deployment
     metadata:
       namespace: ssomanager
       name: ssomanager-deployment
       labels:
         app: ssomanager
     spec:
       replicas: 2
       selector:
         matchLabels:
           app: ssomanager
       template:
         metadata:
           labels:
             app: ssomanager
18
         spec:
19
           imagePullSecrets:
           - name: my-registry-token
           containers:
           - name: ssomanager
             image: us-east-1.cloud.com/my-tenant/ssomanager:8.5.1-PROD
24
             ports:
             - containerPort: 8080
             resources:
             limits:
                 memory: "500M"
29
                 cpu: "2"
30
               requests:
                 memory: "100M"
                 cpu: ".25"
33
             env:
             - name: K8S_JDBC_CONNECTION_STRING
               value: prod-db1.school.edu:1521/PROD
             - name: K8S_INTEGMGR_PW
36
               valueFrom:
                secretKeyRef:
          name: db-passwords
                  key: integmgr-pw
41
```

## **HAPROXY INGRESS**

- Reliable, Fast, Efficient
  - HTTP Errors Returned Neither HAProxy nor NGINX Inc. produced any errors. Envoy, however, produced 19 503 errors; NGINX produced 17 502 errors and 8 504 errors; while Traefik produced 1342 502 errors. [1]
- Highly Configurable [2]
  - Route Rules
  - Security
  - Layer 7
- Known Quantity
  - Application Persistence
  - IP Source Affinity
- cluster.school.edu:1024/metrics

[1] https://www.globenewswire.com/news-release/2020/09/01/2086982/0/en/HAProxy-Kubernetes-Ingress-Controller-Twice-as-Fast-with-Lowest-CPU-vs-Four-Competitors.html

[2] https://haproxy-ingress.github.io/docs/configuration/keys/

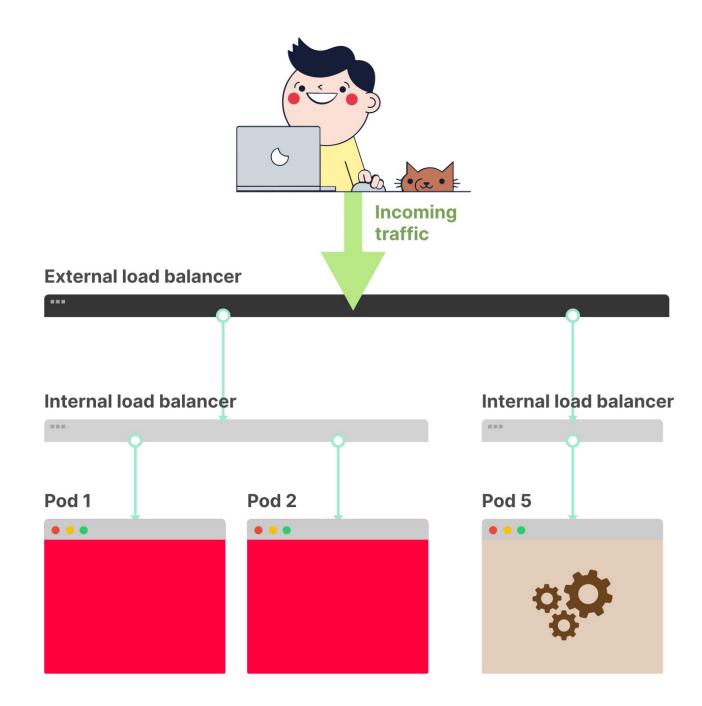

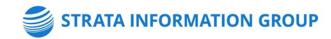

## **Ingress-controller (frontend)**

```
apiVersion: v1
     kind: Service
      metadata:
       labels:
         run: haproxy-ingress
       name: haproxy-ingress
       namespace: haproxy-controller
       annotations:
         service.beta.kubernetes.io/load-balancer-internal: "true"
         service.beta.kubernetes.io/load-balancer-ssl-ports: "443"
12
         service.beta.kubernetes.io/load-balancer-tls-secret: ssl-cert-star-school-edu-2020
13
14
       selector
15
         run: haproxy-ingress
16
       type: LoadBalancer
17
       ports
18
       - name: https
19
         port: 443
20
         protocol: TCP
21
         targetPort: 443
       - name: stat
23
         port: 1024
24
         protocol: TCP
         targetPort: 1024
```

## Ingress-service (backend)

```
apiVersion: networking.k8s.io/v1
     kind: Ingress
     metadata:
      namespace: ssomanager
      name: ssomanager-ingress
6
     spec:
      rules:
8
        - host: banner.cloud.school.edu
10
          http:
            paths:
      - path: /ssomanager
      pathType: Prefix
              backend:
                service:
                  name: ssomanager-service
                  port:
                    number: 8080
```

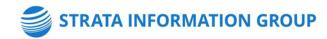

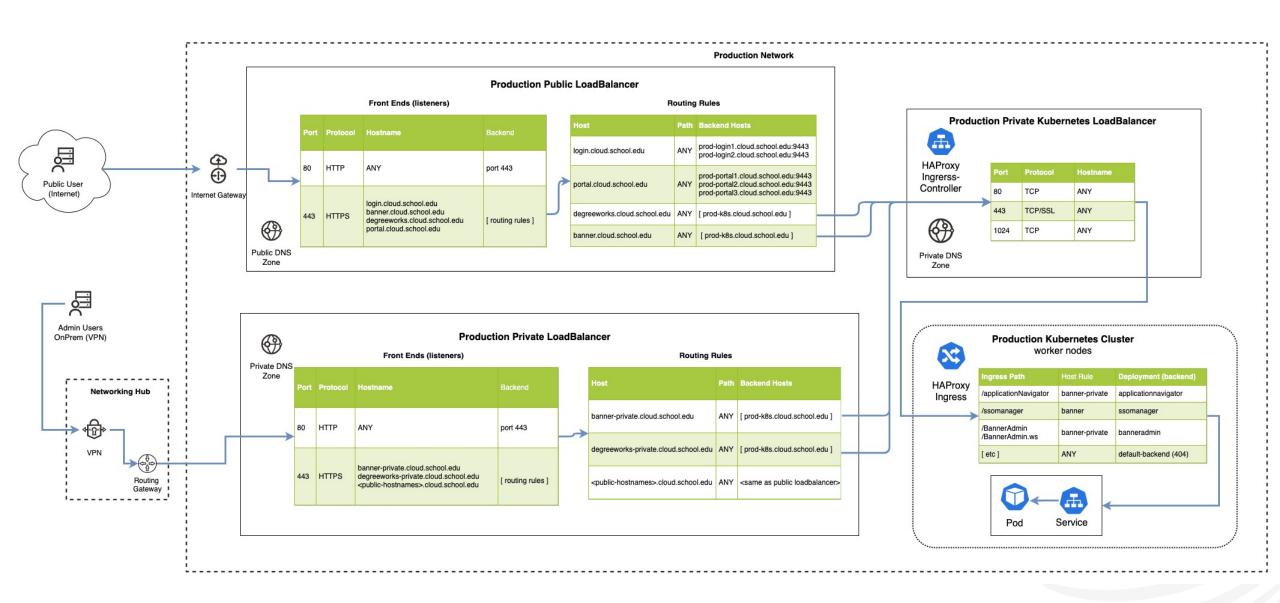

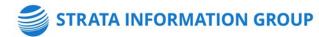

## **ESM Deployment Integration**

#### Deployment job deploy step - custom scripts

You can create custom pre- and post-deploy step scripts that apply to all deployments of an application or specific to the deployment of the application to a particular App Server.

The deployment job deploy step initially looks for pre- and post-deployment customization scripts in an App Server specific sub-directory of the deployment custom scripts directory.

Ban9WarFileStagingPath/deployScripts/AppName/AppServer

```
echo CURRENT_DIR: $CURRENT_DIR
echo STAGINGPATH: $STAGINGPATH
echo STAGE_SUBDIR: $STAGE_SUBDIR
echo APP_SRVR_NAME: $APP_SRVR_NAME
echo TARGET_DIR: $TARGET_DIR
```

echo APP\_NAME: \$APP\_NAME
echo SRC\_WAR: \$SRC\_WAR
echo SRC DIR: \$SRC DIR

#### **Deployment Options**

- Rebuild Image
  - Docker build
  - Docker push
  - kubectl rollout restart deployment \$APP NAME
- Stage Artifacts
  - aws s3 cp \$SRC\_WAR docker-bucket/\$APP\_NAME/
  - kubectl rollout restart deployment \$APP\_NAME

Ref: Ellucian\_Solution\_Manager\_1.x\_User\_Guide\_x.pdf

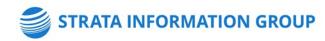

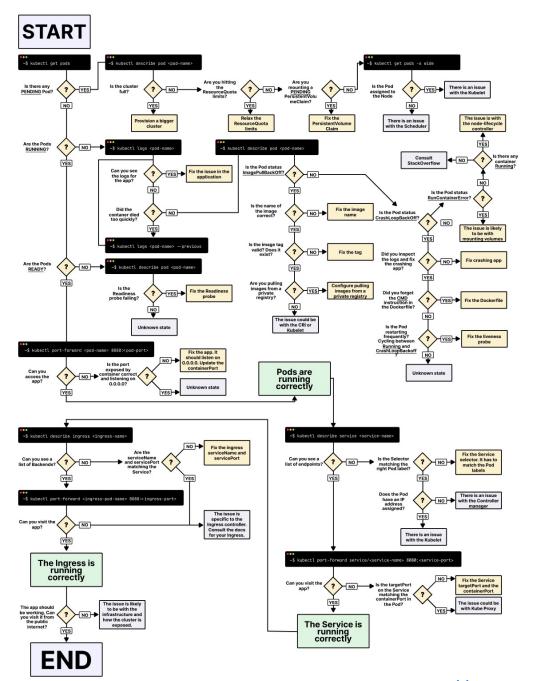

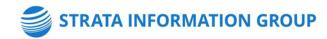

Ref: <a href="https://learnk8s.io/troubleshooting-deployments">https://learnk8s.io/troubleshooting-deployments</a>

## **Getting Started**

Precondition: Containerized Banner Application(s)

- Provision Subnets / Networking / Firewall
- Provision the Cluster
- Add Nodes
- Configure Kubectl
- Deploy kubernetes-dashboard
- Deploy Ingress Controller
- Deploy sample tomcat application
  - Service, Deployment, Ingress
- Deploy Banner application
- ESM Integration
- Automation

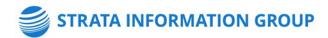

## **Cluster Design**

- PROD
- PPRD
- DEVL (other)

## **Container ENV vars**

- Secrets
- ConfigMap
- Deployment

## **Tagging Strategies**

- 9.18
- 9.18-PROD
- PROD
- Latest
  - imagePullPolicy: Always

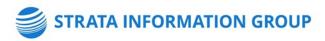

## Contact

## **Gabriel Tocci**

Sr. Consultant

tocci@sigcorp.com www.gabrieltocci.com

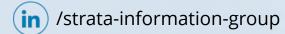

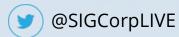

Sigcorp.com

## THANK YOU

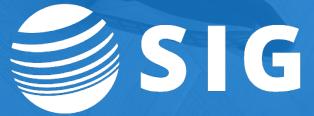